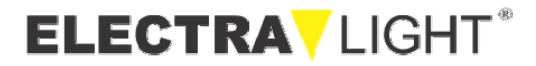

# **Beam 300 12CH**

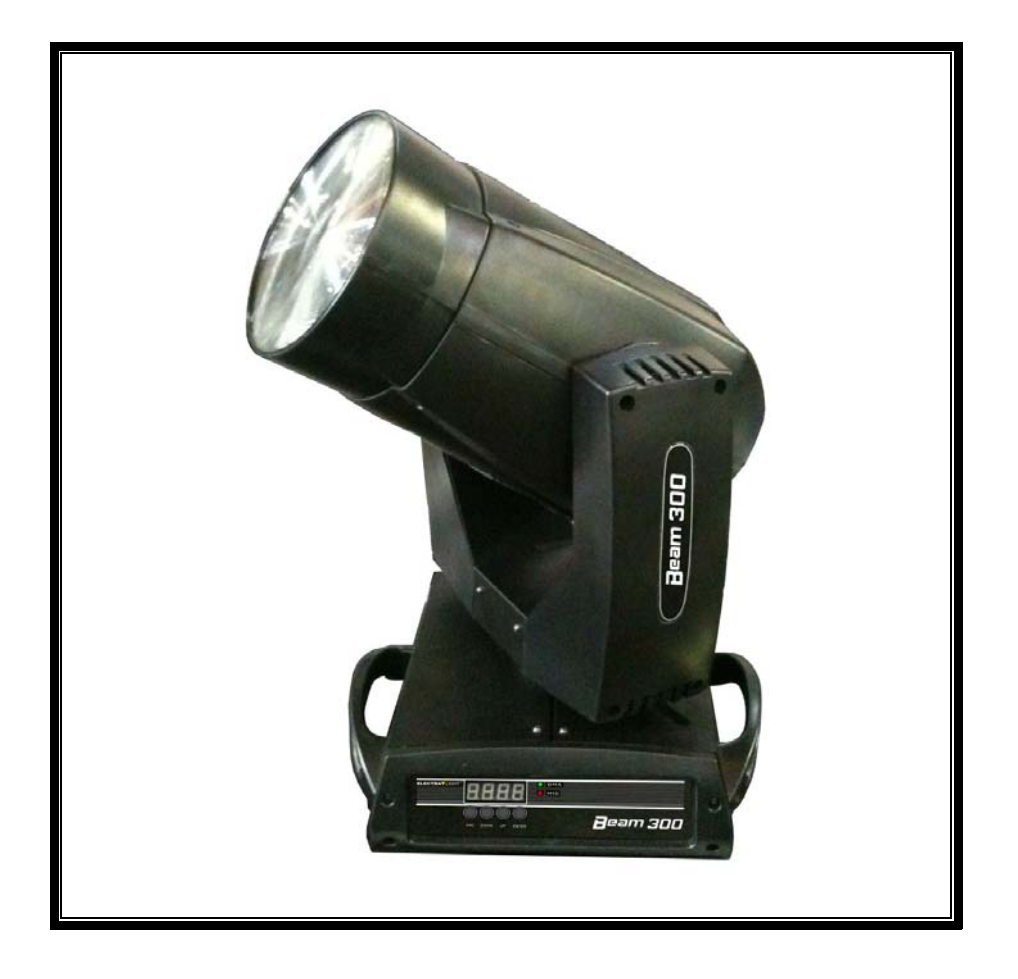

## **USER MANUAL**

#### **Statement**

 $\_$  ,  $\_$  ,  $\_$  ,  $\_$  ,  $\_$  ,  $\_$  ,  $\_$  ,  $\_$  ,  $\_$  ,  $\_$  ,  $\_$  ,  $\_$  ,  $\_$  ,  $\_$  ,  $\_$  ,  $\_$  ,  $\_$  ,  $\_$  ,  $\_$  ,  $\_$  ,  $\_$  ,  $\_$  ,  $\_$  ,  $\_$  ,  $\_$  ,  $\_$  ,  $\_$  ,  $\_$  ,  $\_$  ,  $\_$  ,  $\_$  ,  $\_$  ,  $\_$  ,  $\_$  ,  $\_$  ,  $\_$  ,  $\_$  ,

Thank you for choosing our professional Beam 300 moving head

- ★ This user guide includes very important information to guarantee the safe and proper use of the light, please read carefully and operate according to the instruction.
- ★ This moving head light applied advanced design and processing technique, adopted new type high intensity high temperature resistant engineering injected plastics. With modern, streamlined and beautiful outlook. The product used super-translucent lens and HMI300W lamp, being able to create accurate, bright and sharp beam, with 8 gobos and 8 colors stream effect plus rainbow effect, performing the completely new lighting effect; LED display can control DMX code and function selection, built-in disturbance resistant circuit and over-heat protection; perfect and compact construction, scan angle pan 540 degree and tilt 270 degree; high speed shutter flash uninterruptedly 1-10 times per second, with console reset and self-correction function, especially suitable for TV station, stage, disco and nightclub.

Beam 300 moving head light is a high-tech product with perfect function. It combines mechanism, electron, and optics and adopted international standard DMX 512 signal.

 The product has well capability and intact packing when leaving factory. All the users should comply with above warning item and operation instruction. Any misuses causing the damages are not included in our guarantee. Any dealers won't be responsible for any malfunction & problem owing to ignoring the manual.

Please forgive that we will not notice for technical changing.

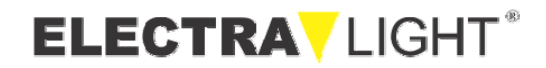

## **Product introduction**

 $\_$  ,  $\_$  ,  $\_$  ,  $\_$  ,  $\_$  ,  $\_$  ,  $\_$  ,  $\_$  ,  $\_$  ,  $\_$  ,  $\_$  ,  $\_$  ,  $\_$  ,  $\_$  ,  $\_$  ,  $\_$  ,  $\_$  ,  $\_$  ,  $\_$  ,  $\_$  ,  $\_$  ,  $\_$  ,  $\_$  ,  $\_$  ,  $\_$  ,  $\_$  ,  $\_$  ,  $\_$  ,  $\_$  ,  $\_$  ,  $\_$  ,  $\_$  ,  $\_$  ,  $\_$  ,  $\_$  ,  $\_$  ,  $\_$  ,

Power supply: AC220V/50HZ Power consumption: 500W Fitting lamp: HMI 300W DMX-control-channels: DMX512 12channels Fuse: 7A Color: 7color & white light, rainbow effect Gobo: 7gobos & white light, rainbow effect Strobe: 0-10 times/ second, adjustable Frost: 0%~100% linear frost Pan: 540° Tilt: 270° Digital display: ON/OFF Protection: IP20,overheat protection. Body size:396\*390\*630 Carton size:515\*440\*785 Flight case size: 470\*470\*785 (single) 470\*920\*785 (double) N.W: 20kgs G.W:23kgs(carton case) 72kgs(flight case)

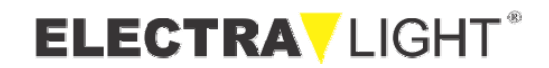

#### **Safety instruction**

 $\_$  ,  $\_$  ,  $\_$  ,  $\_$  ,  $\_$  ,  $\_$  ,  $\_$  ,  $\_$  ,  $\_$  ,  $\_$  ,  $\_$  ,  $\_$  ,  $\_$  ,  $\_$  ,  $\_$  ,  $\_$  ,  $\_$  ,  $\_$  ,  $\_$  ,  $\_$  ,  $\_$  ,  $\_$  ,  $\_$  ,  $\_$  ,  $\_$  ,  $\_$  ,  $\_$  ,  $\_$  ,  $\_$  ,  $\_$  ,  $\_$  ,  $\_$  ,  $\_$  ,  $\_$  ,  $\_$  ,  $\_$  ,  $\_$  ,

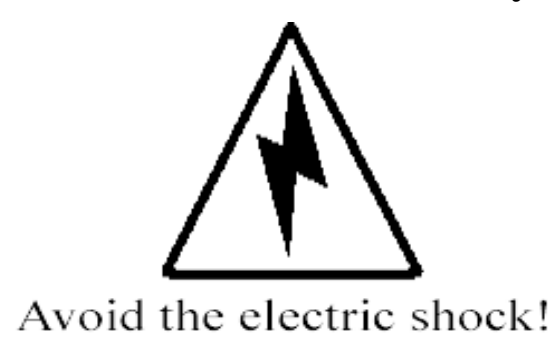

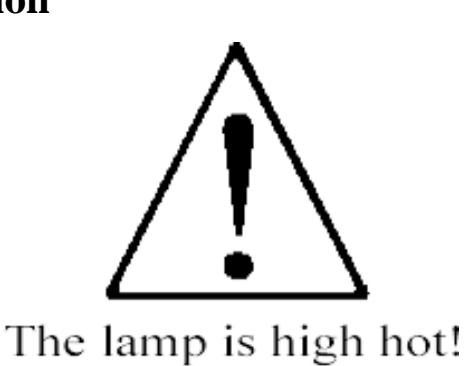

!Please consult eligible persons before maintenance

!Please make sure the power supply has been cut off during installation, maintenance, and transportation.

- !Please do not use power supply and lamps of different specifications.
- ! During operation, the high temperature the light create might lead to danger, therefore please don't put any inflammable and explosive things around the light, and please don't touch the light body during operation.
- !Make sure there is more than 1 meter between the light and the irradiated objects.
- !In order to avoid harming your eyes, please do not look at the light beam directly

#### **Installation Instruction**

- The product is suitable for indoor use only, operation temperature is below 35 degree.
- The installation, operation and maintenance persons must get familiar with the light performance before operation, so that to avoid damage to the machine.
- Please check if there is any damage during transportation before first usage.
- Before changing the bulb, please make sure the electric power is cut off and the lamp is cooled off. (Bulb temperature can reach above 200 degree.)
- Push the maintenance cover, open the small bulb lid, encase the bulb, please note to put the air bulb side up, please don't touch the bulb by hand.
- Cover the small lid.
- Install the product in well ventilated places and please note to check whether the fan and the fan net are unimpeded or not.
- Connect the bicolor line (yellow and green) to the ground.

## BEAM 300

**ELECTRA** LIGHT

Beam 300 moving head uses 7A/250V fuse, please use the fuse of same specification.

## **Operation guide**

 $\_$  ,  $\_$  ,  $\_$  ,  $\_$  ,  $\_$  ,  $\_$  ,  $\_$  ,  $\_$  ,  $\_$  ,  $\_$  ,  $\_$  ,  $\_$  ,  $\_$  ,  $\_$  ,  $\_$  ,  $\_$  ,  $\_$  ,  $\_$  ,  $\_$  ,  $\_$  ,  $\_$  ,  $\_$  ,  $\_$  ,  $\_$  ,  $\_$  ,  $\_$  ,  $\_$  ,  $\_$  ,  $\_$  ,  $\_$  ,  $\_$  ,  $\_$  ,  $\_$  ,  $\_$  ,  $\_$  ,  $\_$  ,  $\_$  ,

- Beam 300 uses the Digital display to control DMX address set-up.
- Beam 300 Moving Head adopts international standard DMX-512 signal, multiple lights can be controlled by the consol via address code setting .

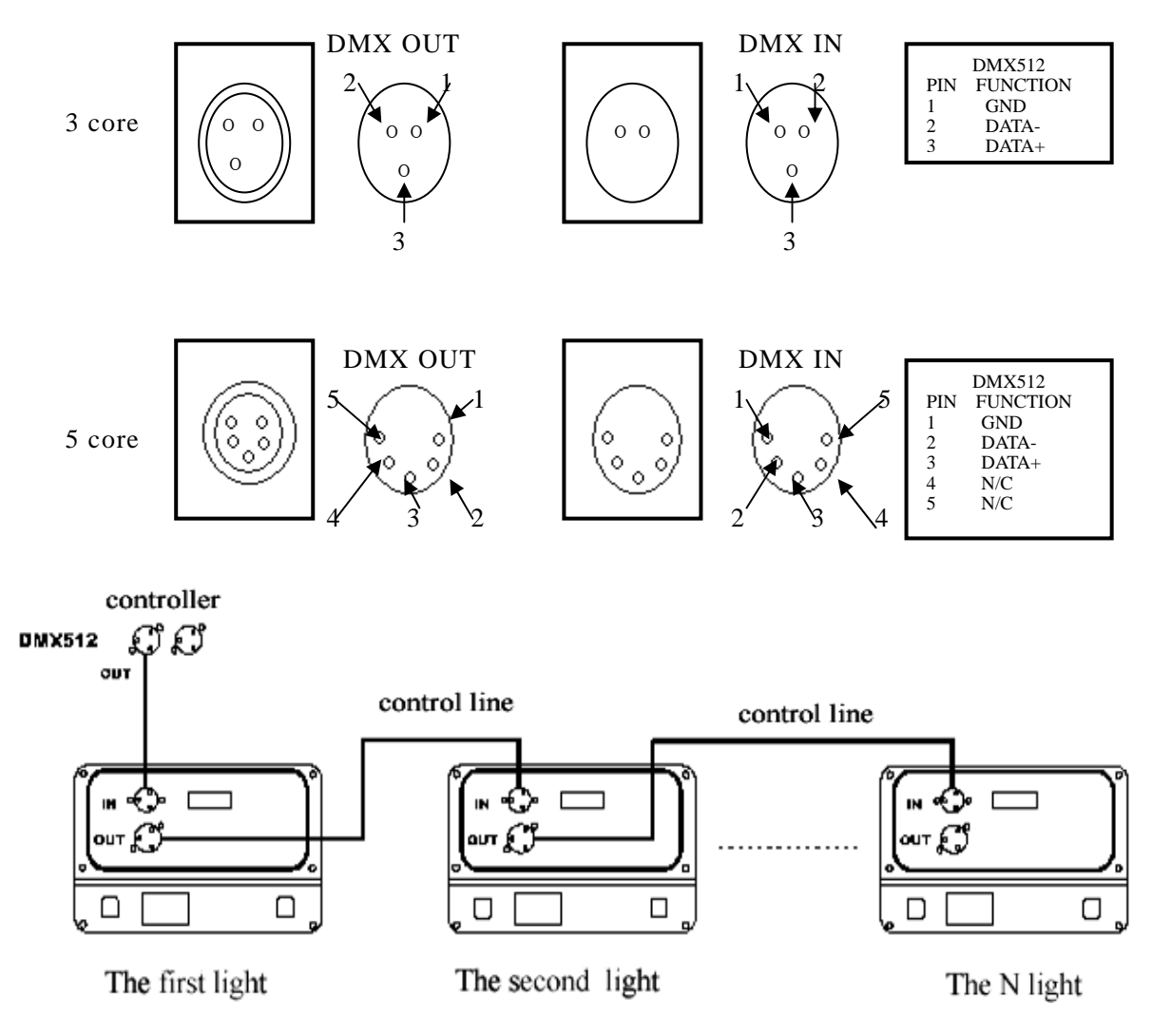

The original address code set-up before the products leave the factory:

#### patterns and colors streamline, X,Y axis is the positive direction

● Use the XLR-XLR cable from the signal output port of the consol to connect the signal input port of the first light, connect the signal output port of the first light with the signal input port of the second light, and so on, until all lights are connected. Then connect the terminal plug with the signal output port of the last light..

Warning: Please remember the signal output of the last light should be connected with the terminal

plug. This plug add a resistance around  $120\Omega$  between 2th and 3th pin of CANON plug. Use this

 $\_$  ,  $\_$  ,  $\_$  ,  $\_$  ,  $\_$  ,  $\_$  ,  $\_$  ,  $\_$  ,  $\_$  ,  $\_$  ,  $\_$  ,  $\_$  ,  $\_$  ,  $\_$  ,  $\_$  ,  $\_$  ,  $\_$  ,  $\_$  ,  $\_$  ,  $\_$  ,  $\_$  ,  $\_$  ,  $\_$  ,  $\_$  ,  $\_$  ,  $\_$  ,  $\_$  ,  $\_$  ,  $\_$  ,  $\_$  ,  $\_$  ,  $\_$  ,  $\_$  ,  $\_$  ,  $\_$  ,  $\_$  ,  $\_$  ,

plug could effectively avoid the signal reflection created during DMX512 signal transmission.

- Beam 300 Moving Head Light uses 3 core XLR outlet (plug). A transfer line from 5 core to 3 core will be needed if the controller you use is 5 core outlet (plug). (Please refer to Appendix 2)
- When power is on, the equipment will undertake self-examination, and can undertake operation after the self-examination is finished.
- Please don't shake the equipment during operation.
- Please do not use the light continuously for over 8 hours.

### **Control Channel**

**Beam 300 Moving Head Light adopts international standard DMX512 signal. There are 12 control channels and the detailed information of control is as follow:** 

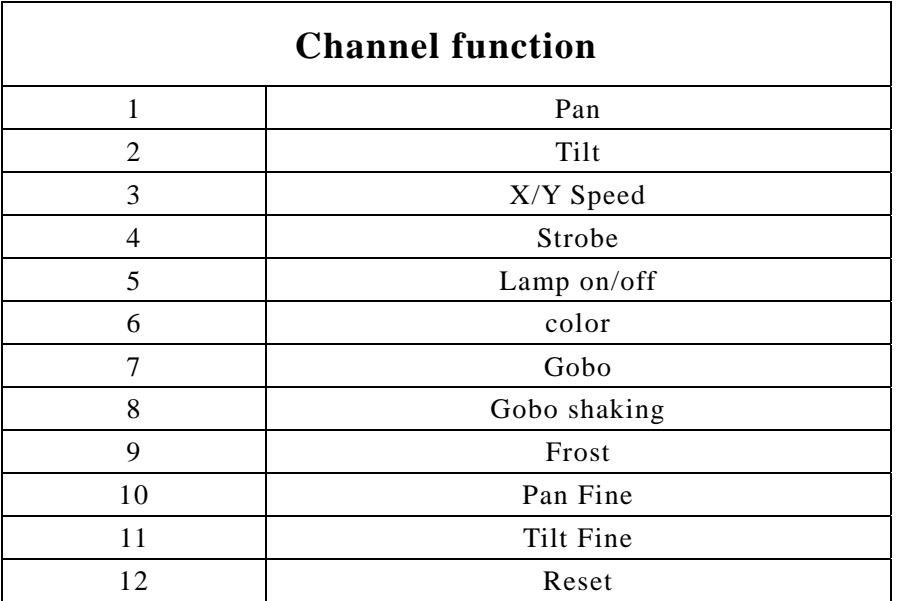

#### Appendix:

The transformation between 3 core and 5 core XLR control outlet (plug) The following figure is the connecting method of 3 core and 5 core XLR control outlet (plug)

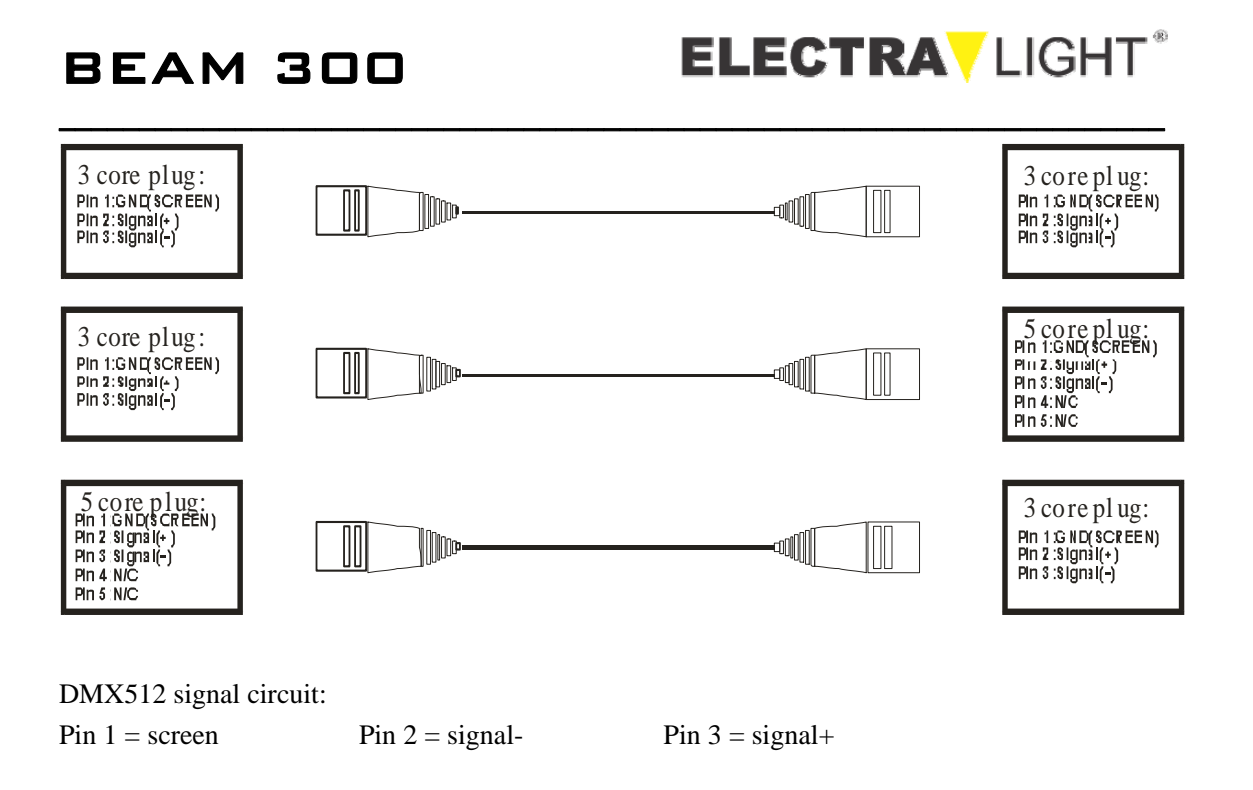

#### **The Instruction Manual for Computer Lightings**

The menu of control display boards is designed for various types of computer lights, equipped with multiple functions of control mode, and controlled easily.. For some special functions which computer lights don't have, the corresponding menu option set is invalid.

#### **1 DMX512**(**Address Value Setting**)

This function let you to change the address value of the device.

- 1.1 Press the "ESC" button once or several times, until "A.001." appear. Then press the "up" or "down" keys to browse other menus.
- 1.2 Press "enter" key, the letter "A" crush out; Use "up" or "down" keys to select the address value "001--512"; Press "ENTER" to confirm exit, press "ESC" to abandon exit.
- 1.3 To accept the mainframe synchronous (from the models), you have to set the address value as "001".
- 1.4 In the address value situations, if you install DMX controller without connecting, the display will twinkle; if you install connecting DMX controller, the display will not twinkle; but the signal light will twinkle , only the signal is exist.

#### 2 **DN.Pr.** (DMX Pre-Setting)

This function let you to choose different operating modes.

- 2.1 Press the "up" or "down" keys to browse other menus.
- 2.2 Press "ENTER" to enter, then press "UP" or "DOWN" and choose "nod.1" or "nod.2", then press "enter" to save and exit or press "ESC" to exit directly. Nod.1: [mode 1] the normal channel value controlling

 $\_$  ,  $\_$  ,  $\_$  ,  $\_$  ,  $\_$  ,  $\_$  ,  $\_$  ,  $\_$  ,  $\_$  ,  $\_$  ,  $\_$  ,  $\_$  ,  $\_$  ,  $\_$  ,  $\_$  ,  $\_$  ,  $\_$  ,  $\_$  ,  $\_$  ,  $\_$  ,  $\_$  ,  $\_$  ,  $\_$  ,  $\_$  ,  $\_$  ,  $\_$  ,  $\_$  ,  $\_$  ,  $\_$  ,  $\_$  ,  $\_$  ,  $\_$  ,  $\_$  ,  $\_$  ,  $\_$  ,  $\_$  ,  $\_$  ,

Nod.2: [mode 1] the fewer channel value controlling

2.3 To accept the mainframe synchronous (from the models), you have to pre-set the DMX as "nod.1".

#### 3 **Testing Procedures**

This function allows you to take inner demonstration procedures without external connector. This setting will be kept up, If you don't exit the testing procedure, you will automatically enter the testing procedure, once you start up it every time.

Press "UP" or "DOWN" keys to browse other menus, press "ENTER" to enter.

1.nod. 1 [testing mode 1]

Press " UP" or "DOWN" to select other modes, press " ENTER" to enter, showing "RUN" testing work. If you need to exit, please press " ESC".

2. nAst: [mainframe controlling]

This function allows you to test directly, which don't require mainframe to send DMX synchronous signal to deputy plane.

Press "UP" or "DOWN" to select other modes, press "ENTER" to enter, appear "ON" as mainframe sending out signal, the DMX signal light on. Appear "OFF" as mainframe don't sending out signal, the DMX signal light crush out, press " ENTER" to save and exit, press "ESC" to exit directly. After setting "ON", you have to cut off external DMX controller, which don't allow two or more mainframes with same setting in the same connecting road.

#### 4 **Audi** [ Sound- controlled Stimulating ]

This function allows you to use sound stimulated testing prodecudure.

- 1. Press " UP" or "DOWN" to browse other menus.
- 2. Press " ENTER" to enter, then press "UP" or "DOWN" and select "ON" or "OFF" showing whether using sound stimulating or not while testing.. "ON" shows to use sound controlling, "OFF" shows not to use sound controlling, controlled automatically in the testing mode. After setting "ON", the audio signal light will twinkle together with the music in the testing procedure.

#### **5**、**r.Pan.** [ Pan reverse in horizontal ]

This function allows you to reverse in horizontal.

Press "ENTER" to enter, use "UP" or "DOWN", if you need to reverse, please select "ON"; if you don't need to reverse, please select " OFF", press "ENTER" to save and exit, press "ESC" to exit directly.

#### **6**、**r.tilt.** [tilt reverse in vertical]

This function allows you to reverse in vertical.

Press " ENTER" to enter, use "UP" or "DOWN", if you need to reverse, please select "ON"; if you don't need to reverse, please select " OFF", press "ENTER" to save and exit, press "ESC" to exit directly.

 $\_$  ,  $\_$  ,  $\_$  ,  $\_$  ,  $\_$  ,  $\_$  ,  $\_$  ,  $\_$  ,  $\_$  ,  $\_$  ,  $\_$  ,  $\_$  ,  $\_$  ,  $\_$  ,  $\_$  ,  $\_$  ,  $\_$  ,  $\_$  ,  $\_$  ,  $\_$  ,  $\_$  ,  $\_$  ,  $\_$  ,  $\_$  ,  $\_$  ,  $\_$  ,  $\_$  ,  $\_$  ,  $\_$  ,  $\_$  ,  $\_$  ,  $\_$  ,  $\_$  ,  $\_$  ,  $\_$  ,  $\_$  ,  $\_$  ,

#### **7**、**rset** [device replacement]

This function allows you to restart up device to come back to original standard setting. Press "ENTER" to confirm.

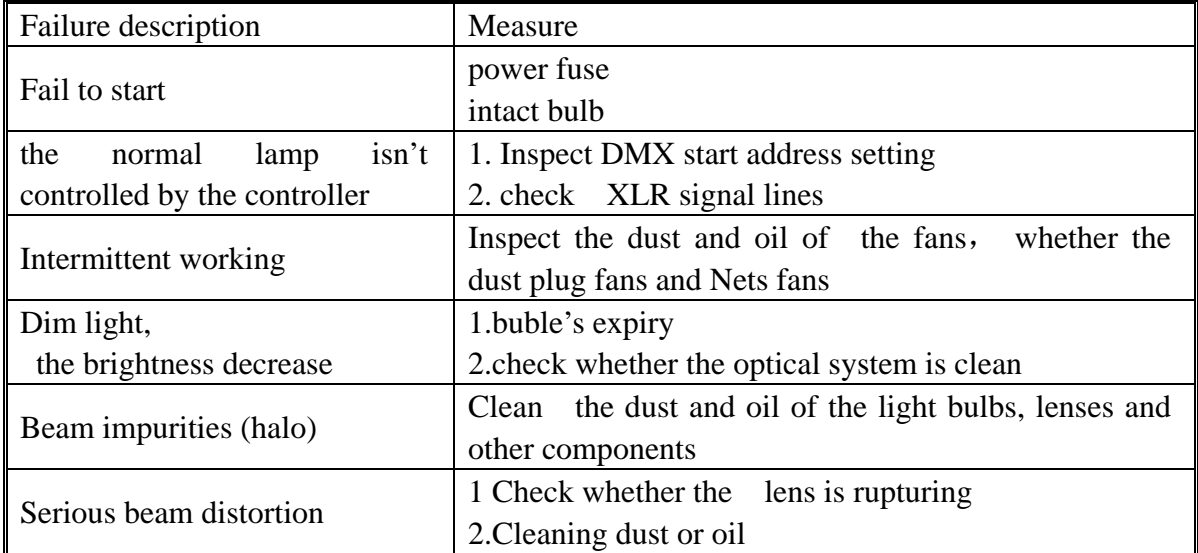

#### **General Troubleshooting**

#### **Maintenance**

When the camera has broken and other damage should be promptly replaced. When the light bulb has deformation, the damage should be immediately replaced. When the lights brightness decreased, the bulbs may have to use the time limit should be the timely replacement of aging light bulb has burst danger. When the lamp will not boot, check whether the lamp power supply fuse blown, such as blown, fuse fitted on the corresponding specifications. Attention to the need to use the same specifications of the fuse. Lamps equipped with overheating protection device, when the overheating protection device will automatically cut off power supply, when this happens, check whether the normal operation of the fan, fan, fans and whether or not there is dust plug the Net to find out after the start troubleshooting lamps.

But take note that qualified technical personnel are allowed to carry out

## BEAM 300

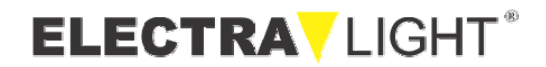

maintenance work.

#### **Lamp cleaning**

 $\_$  ,  $\_$  ,  $\_$  ,  $\_$  ,  $\_$  ,  $\_$  ,  $\_$  ,  $\_$  ,  $\_$  ,  $\_$  ,  $\_$  ,  $\_$  ,  $\_$  ,  $\_$  ,  $\_$  ,  $\_$  ,  $\_$  ,  $\_$  ,  $\_$  ,  $\_$  ,  $\_$  ,  $\_$  ,  $\_$  ,  $\_$  ,  $\_$  ,  $\_$  ,  $\_$  ,  $\_$  ,  $\_$  ,  $\_$  ,  $\_$  ,  $\_$  ,  $\_$  ,  $\_$  ,  $\_$  ,  $\_$  ,  $\_$  ,

In order to ensure reliable use of lamps to maintain clean the lamp is very necessary. Cooling fan should be clean once every 15 days. Internal and external optical lenses, reflectors and filter cleaning coating must be carried out periodically to optimize light output efficiency. Do not use any solvent containing the chemical constituents of cleaning filter coating.

Cleaning operation of the lamp, as the frequency and use the surrounding environment. With a soft cloth when cleaning and general cleaning products for cleaning glass, it is recommended at least every 20 days once clean external optical system, at least every 30/60 days of a clean internal optical system.

Do not use alcohol and other organic solvents to clean lamp shell, so as to avoid causing damage.